# Latitude 12

7000 Series 2-in-1

# Quick Start Guide

Guía de inicio rápido

### 1 Connect the power adapter and turn on your tablet

#### **NOTE:** It is recommended to insert the micro-SIM card and the microSD card before powering on the tablet.

Branchez l'adaptateur d'alimentation et allumez la tablette Conecte o adaptador de energia e ligue seu tablet Conecte el adaptador de alimentación y encienda su tableta

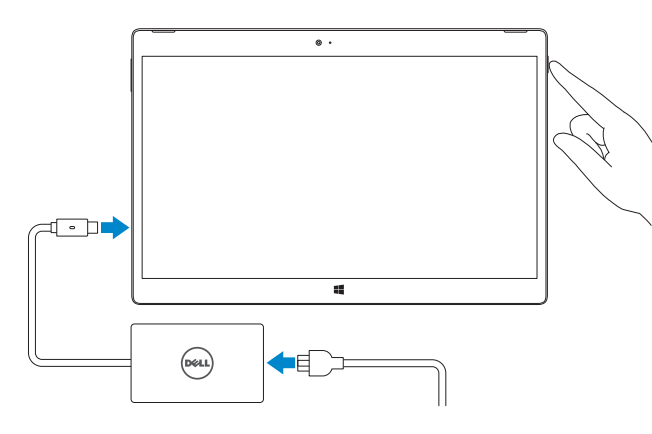

**NOTA:** Se recomienda insertar la tarjeta micro-SIM y la tarjeta microSD antes de encender la tableta.

REMARQUE : il est recommandé d'insérer la carte micro-SIM et la carte microSD avant de mettre la tablette sous tension.

**NOTA:** Recomenda-se inserir o cartão micro SIM e o cartão microSD antes de ligar o tablet.

#### $\mathbb Z$  NOTE: If you are connecting to a secured wireless network, enter the password for the wireless network access when prompted.

### 2 Finish Windows 10 setup

Terminez la configuration de Windows 10 Conclua a instalação do Windows 10 Finalice la configuración de Windows 10

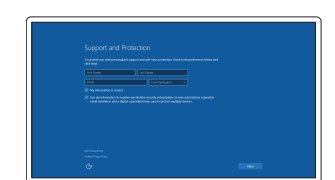

#### Enable Support and Protection

Activez l'Assistance et protection Habilite o suporte e a proteção Active Soporte y protección

### Connect to your network

Connectez-vous à votre réseau Conecte-se à rede Conéctese a una red

- REMARQUE : si vous vous connectez à un réseau sans fil sécurisé, saisissez le mot de passe d'accès au réseau sans fil lorsque vous y êtes invité.
- $\mathbb Z$  NOTA: Quando se conectar a uma rede sem fio segura, insira a senha para o acesso à rede sem fio quando solicitado.
- $\mathscr{O}$  NOTA: Si se conecta a una red inalámbrica segura, introduzca la contraseña de acceso a la red inalámbrica cuando se le solicite.

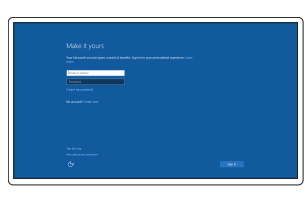

#### Sign in to your Microsoft account or create a local account

Connectez-vous à votre compte Microsoft ou créez un compte local Conecte-se à sua conta da Microsoft ou crie uma conta local Inicie sesión en su cuenta de Microsoft o cree una cuenta local

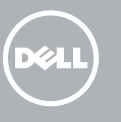

#### $\mathbb Z$  NOTE: For mobile broadband connection, you may need to activate your network service before connecting.

### Locate Dell apps

Localiser les applications Dell | Localizar aplicativos Dell Localice aplicaciones Dell

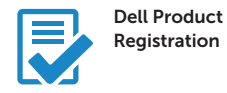

- **EMARQUE** : pour les connexions à haut débit mobile, il se peut que vous deviez d'abord activer votre service réseau avant de tenter d'établir une connexion.
- **NOTA:** Para uma conexão banda larga móvel, você pode precisar ativar o serviço de rede antes de conectar.
- $\mathscr N$  NOTA: Para la conexión de banda ancha móvil, puede que tenga que activar el servicio de red antes de realizar la conexión.

### $\bigcirc$  ANATEL

#### Register your computer

Enregistrez votre ordinateur Registre o computador Registre el equipo

#### Check and update your computer

 $\mathbb Z$  NOTE: The keyboard backlight turns on for 2 seconds when the tablet-docking pins and keyboard-docking pins are aligned correctly.

Recherchez des mises à jour et installez-les sur votre ordinateur Verificação e atualização do computador

Busque actualizaciones para su equipo

NOTA: A luz de fundo do teclado acende-se por 2 segundos quando os pinos de acoplamento do tablet e do teclado são alinhados corretamente.

### Insert optional micro-SIM and microSD memory card (sold separately)

Insérez la carte micro-SIM en option et la carte mémoire microSD (vendue séparément)

Insira o cartão micro SIM opcional e o cartão de memória microSD (vendidos separadamente)

Inserte la tarjeta micro-SIM y la tarjeta de memoria microSD opcionales (se vende por separado)

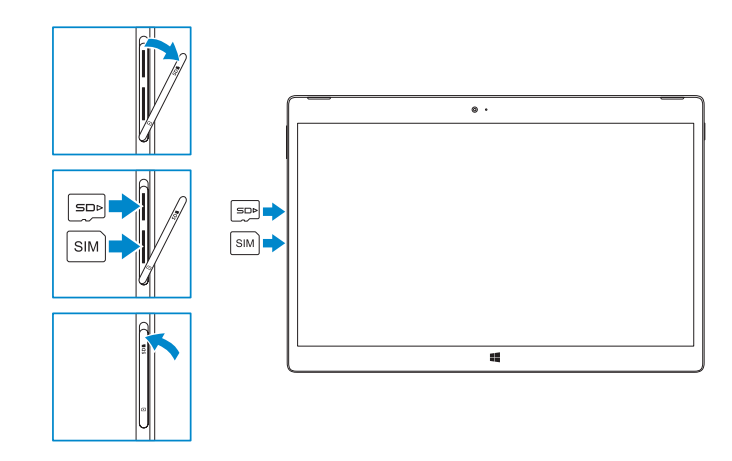

#### $\mathscr{D}$  NOTE: Make sure the card is correctly aligned and is inserted all the way.

**Z** REMARQUE : assurez-vous que la carte soit correctement alignée et insérée totalement.

 $\mathscr{O}$  NOTA: Certifique-se de que o cartão está alinhado corretamente e foi totalmente inserido.

**Z** NOTA: Asegúrese de que la tarjeta está correctamente alineada e insertada hasta el final.

### Connecting to your network — optional

Vous connectez au réseau — facultatif Como conectar-se à internet — opcional Conéctese a una red (opcional)

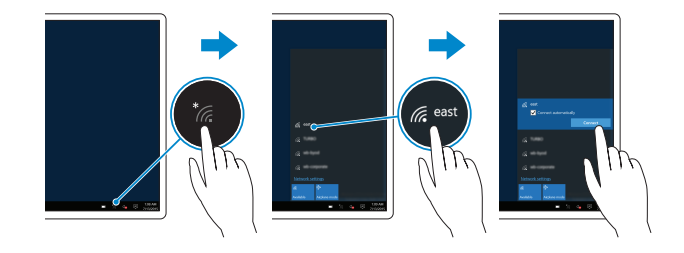

### In the system tray, tap the wireless icon  $\overline{\mathscr{C}}$  select your network, and tap **Connect**.

Dans la barre d'état système, appuyez sur l'icône réseaux sans fil  $\mathcal{E}_s$  sélectionnez votre réseau, et appuyez sur Se connecter.

Na área de notificação (bandeia do sistema), toque no ícone da rede sem fio  $\mathcal{H}$ selecione a rede e toque em Conectar.

En la bandeja del sistema, toque el icono de conexión inalámbrica  $\overline{\mathscr{C}}$  seleccione la red y toque Conectar.

### Connecting the keyboard and Folio

Connexion du clavier avec le Folio Como conectar o teclado e o fólio Conexión del teclado y de la funda

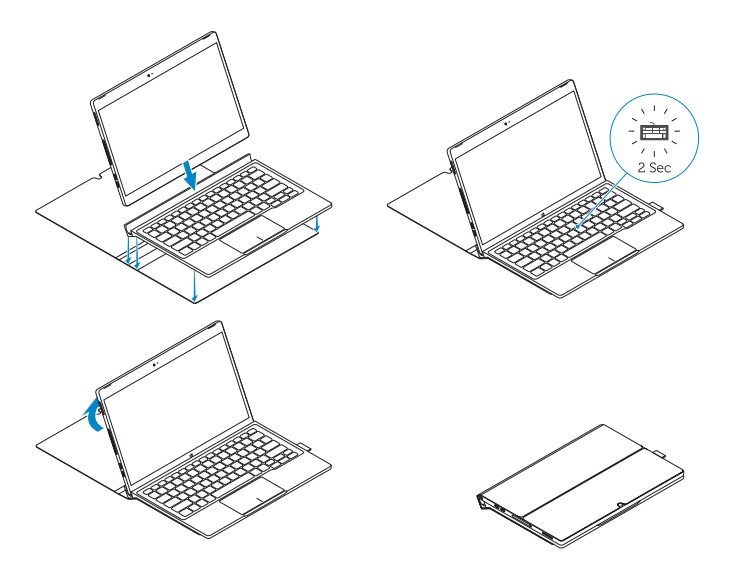

REMARQUE : le rétroéclairage du clavier s'allume pendant 2 secondes lorsque les broches de fixation de la tablette et celles du clavier s'alignent correctement.

NOTA: La retroiluminación del teclado se ilumina durante 2 segundos cuando las patas de acoplamiento de la tableta y las patas de acoplamiento del teclado se alinean de forma correcta.

Bateria integrada de íon de lítio recarregável: Marca: Dell Modelo: FWRM8 (7.4Vdc, 30Wh). Carregador: PA-1300-04.

Este produto está homologado pela Anatel, de acordo com os procedimentos regulamentados pela Resolução nº 242/2000 e atende aos requisitos técnicos aplicados, incluindo os limites de exposição da Taxa de Absorção Específica referente a campos elétricos, magnéticos e eletromagnéticos de radiofreqüência, de acordo com as Resoluçãos nº 303/2002 e 533/2009. Este dispositivo está em conformidade com as diretrizes de exposição à radiofreqüência quando posicionado a pelo menos 1,0 centímetro de distância do corpo. Para maiores informações, consulte o site da ANATEL - www.anatel.gov.br.

### Disconnecting the keyboard and Folio

Déconnexion du clavier du Folio Como desconectar o teclado e o fólio Desconexión del teclado y de la funda

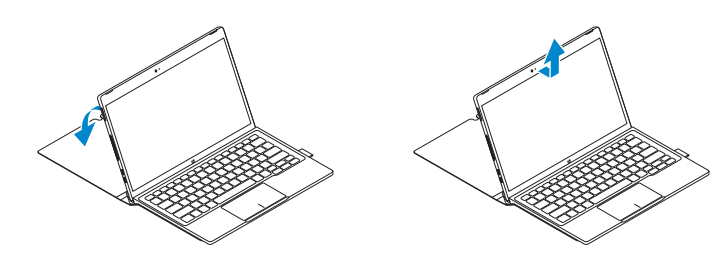

## Dell Premier Magnetic Folio

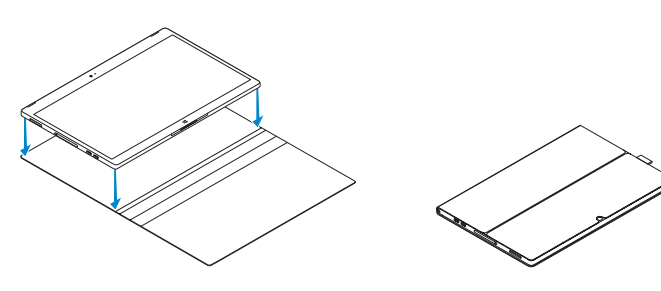

### Connecting the keyboard

Connexion du clavier Como conectar o teclado Conexión del teclado

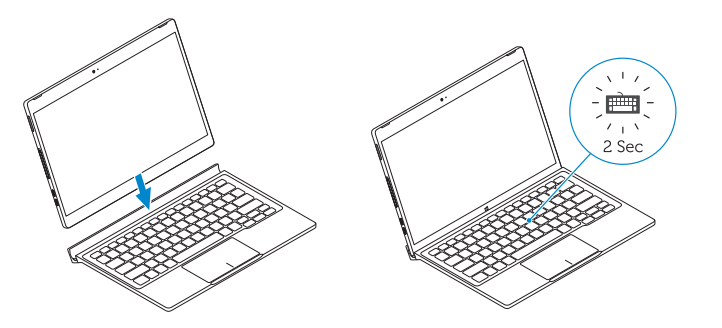

### Disconnecting the keyboard

Déconnexion du clavier Como desconectar o teclado Desconexión del teclado

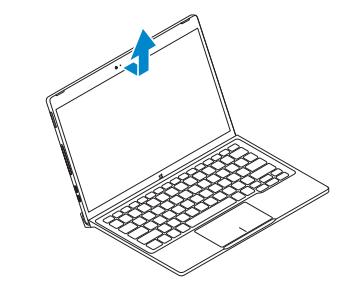

### Features

Fonctionnalités | Recursos | Características

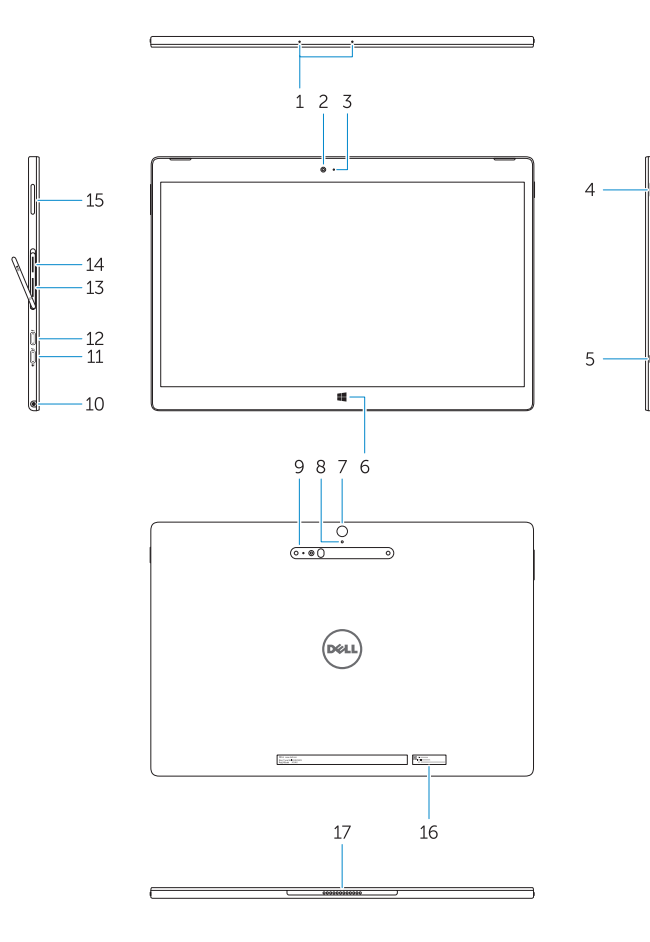

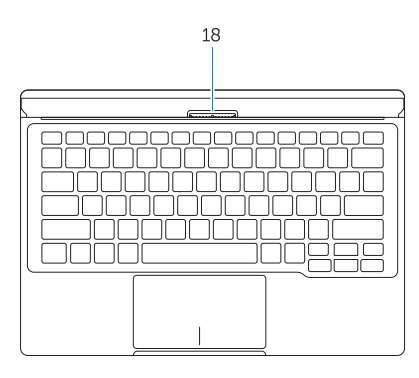

- 1. Microphones
- 2. Front camera
- 3. Front camera-status light
- 4. Power button
- 5. Noble security-cable slot
- 6. Windows home key
- 7. Rear camera 8. Microphone
- 9. 3D Rear Camera
- 10. Headset connector
- 11. USB Type-C connector
- 12. USB Type-C connector / Charging connector
- 13. Micro-SIM reader (LTE/HSPA+
- models only)
- 14. MicroSD memory card reader
- 15. Volume button
- 16. Service-tag label
- 17. Dock pins
- 18. Dock pins
- 13. Leitor de micro-SIM (apenas modelos LTE/HSPA+)
- 14. Leitor de cartão de memória microSD
- 15. Botão de volume
- 16. Rótulo da etiqueta de serviço
- 17. Pinos do dock
- 18. Pinos do dock
- 
- 13. Lector de tarietas micro-SIM (solo modelos LTE/HSPA+)
- 14. Lector de tarietas de memoria microSD
- 15. Botón de volumen
- 16. Etiqueta de servicio
- 17. Patas de acoplamiento
- 18. Patas de acoplamiento
- 1. Microphones
- 2. Caméra avant
- 3. Voyant d'état de la caméra avant
- 4. Bouton d'alimentation
- 5. Emplacement pour câble de sécurité Noble
- 6. Bouton accueil Windows
- 7. Caméra arrière
- 8. Microphone
- 9. Caméra arrière 3D
- 10. Port pour casque
- 11. Connecteur USB type C
- 12. Connecteur USB type C / Connecteur de chargement
- 1. Microfones
- 2. Câmera frontal
- 3. Luz de status da câmera frontal
- 4. Botão liga/desliga
- 5. Slot do cabo de segurança Noble
- 6. Tecla Home do Windows
- 7. Câmera traseira
- 8. Microfone
- 9. Câmera 3D traseira
- 10. Conector do headset
- (fone de ouvido e microfone)
- 11. Conector USB tipo C
- 12. Conector USB tipo C / conector de carregamento
- 13. Lecteur de carte micro-SIM (modèles LTE/HSPA+ uniquement)
- 14. Lecteur de carte mémoire microSD
- 15. Bouton de volume
- 16. Étiquette de numéro de série
- 17. Broches pour station d'accueil
- 18. Broches pour station d'accueil

Dell México S.A. de C.V. Paseo de la Reforma 2620 - Piso 11.° Col. Lomas Altas 11950 México, D.F. Número de modelo reglamentario: T02H Voltaje de entrada: 120 V CA–240 V CA Corriente de entrada (máxima): 1,30 A Frecuencia de entrada: 50 Hz–60 Hz Corriente de salida: 1,5 A<br>Voltaie de salida: 1,5 A<br>20 V CC Voltaje de salida:

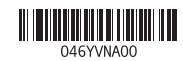

- 1. Micrófonos
- 2. Cámara frontal
- 3. Indicador luminoso del estado de la cámara
- 4. Botón de encendido
- 5. Ranura para cable de seguridad Noble
- 6. Botón de inicio de Windows
- 7. Cámara posterior
- 8. Micrófono
- 9. Cámara posterior 3D
- 10. Conector para auricular
- 11. Conector USB tipo C
- 12. Conector USB tipo C / Conector de carga

#### Product support and manuals

Support produits et manuels Suporte ao produto e manuais Manuales y soporte técnico de productos Dell.com/support Dell.com/support/manuals Dell.com/support/windows

#### Contact Dell

Contacter Dell | Entre em contato com a Dell Póngase en contacto con Dell

Dell.com/contactdell

#### Regulatory and safety

Réglementations et sécurité | Normatização e segurança Normativa y seguridad

Dell.com/regulatory\_compliance

#### Regulatory model

Modèle réglementaire | Modelo normativo Modelo normativo

T02H

#### Regulatory type

Type réglementaire | Tipo normativo Tipo normativo

T02H001

#### Computer model

Modèle de l'ordinateur | Modelo do computador Modelo de equipo l

Latitude 12 7275

### Información para NOM, o Norma Oficial Mexicana

La información que se proporciona a continuación se mostrará en los dispositivos que se describen en este documento, en conformidad con los requisitos de la Norma Oficial Mexicana (NOM):

#### Importador:

© 2015 Dell Inc. © 2015 Microsoft Corporation. Printed in China. 2015-11